# **第 46 回愛知県障害者技能競技⼤会**

# **データベース 競技課題**

#### 1 課題

㈱アビリン商事岡崎事業所の職員は昼⾷を社外のランチデリバリーに依頼する。 注文は個人毎ではなく希望者全員のオーダーを集約し一括で発注する取り決めとなっ ており、希望する職員は午前中(11 時まで)にオーダーをデータベースに登録してお く必要がある。

希望するオーダー数等を管理する。「オーダー管理システム」を、後述DFD図(Data Flow Diagram) および仕様に基づいて作成しなさい。

課題は以下の1から6とする。

- 課題1.「オーダー管理システム」の「メインフォーム」を作成する。
- 課題2.「オーダーメニュー表示」機能を作成する。
- 課題3.「日替わりメニュー」の献立表を表示する機能を作成する。
- 課題4.「オーダー登録」機能を作成する。
- 課題5.「当日集計」機能を作成する。
- 課題6.「月間個人別集計|機能を作成する。

【注意点】

- ※1 テーブル、クエリー、フォーム、マクロ、レポート、VBA の作成および名称は 指定されたものを除き⾃由とする。
- ※2 ACCESS の全ての機能を使うことができることとする。
- ※3 競技委員は課せられた課題が正しく実現されているかを採点する。
- ※4 課題が正しく実現されているとは、操作が完了しているか、課せられた機能が正 しく動作するかをいう。但し Windows OS 基本操作はできることが前提とする。
- ※5 競技者間において機能の実現で優劣がつかない場合は解答の内容により評価す る。この時 SQL を多⽤する⽅法を⾼評価とする。
- ※6 課題のシステムを作成するに当たり誤操作によるエラー対策は不要とする。
- 2 競技時間

2 時間 30 分

3 課題提出方法

競技者は、完成した作品(未完成作品も含む)を⼤会主催者側の⽤意する外付けの USB メモリに保存し提出する。なお、作品を保存した USB メモリは、競技時間終了と同時 に競技委員が回収する。

- 4 注意事項
	- (1) 解答作成には事前に配布される「オーダー管理システム」のひな型データベースを 使用する。
	- (2)競技中に万一機器が故障した場合は、競技委員の指示に従う。
	- (3)競技時間内に競技を終了する場合は競技委員に申し出る。
	- (4)競技会場での座席位置は、予め競技委員が決定しておく。
	- (5)ノートやメモ紙、参考図書、CD-R、USB メモリ等の持ち込みは不可とする。
	- (注) パソコンに導入が必要なパソコン操作支援技術 (ハード及びソフト) を必要とす る場合は、事前に事務局に申し出ること。それらは原則、競技者自身がパソコン操 作支援技術を持参し、事前に競技委員立会いのもと導入する。ただし、導入に関し て不具合があっても特別な配慮はしないこととする。
- 5 競技会場に準備してあるもの
	- (1) OS : Microsoft Windows 10
	- (2) データベース: Microsoft Access2021
	- (3)PC︓DOS/V 互換機
	- (4) USB メモリ: 64MB 以上
- 6 仕様条件
	- (1) テキスト型データ、日付型データは指定の書式に従ったデータを使用すること、特 に指定の無い場合には⾃由な書式とする。
	- (2) ACCESS の全ての機能を使用して良い。

課題で使用するテーブルの詳細仕様を以下に示します。

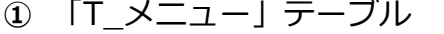

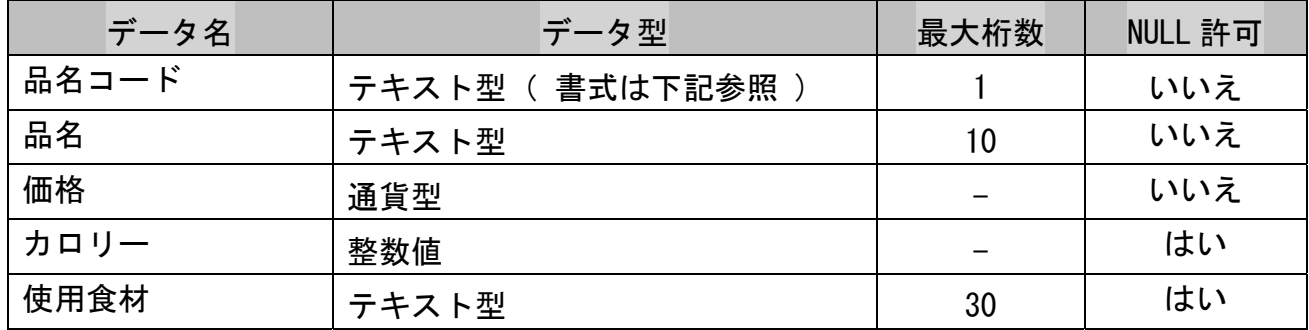

「品名コード」の書式

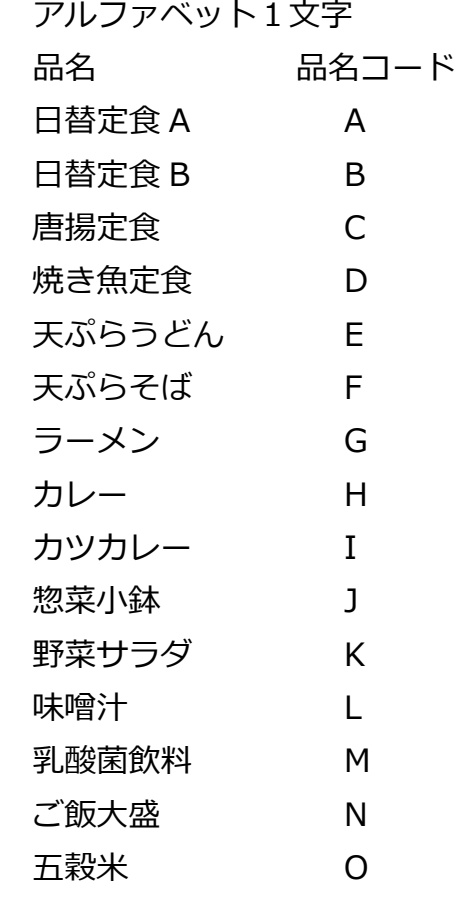

**②** 「T\_⽇替わり献⽴」テーブル

| データ名     | データ型                   | 最大桁数 | NULL 許可 |
|----------|------------------------|------|---------|
| 日付       | 日付型 (書式 = yyyy/mm/dd ) |      | いいえ     |
| 曜日       | テキスト型(書式は下記参照)         | 3    | いいえ     |
| 定食 A 料理名 | テキスト型                  | 10   | はい      |
| 定食Aカロリー  | 整数値                    |      | はい      |
| 定食A食材    | テキスト型                  | 30   | はい      |
| 定食B料理名   | テキスト型                  | 10   | はい      |
| 定食Bカロリー  | 整数値                    |      | はい      |
| 定食B食材    | テキスト型                  | 30   | はい      |
| 惣菜料理名    | 整数型                    | 10   | はい      |
| 惣菜カロリー   | 整数値                    |      | はい      |
| 惣菜食材     | テキスト型                  | 30   | はい      |

日替わりメニューの献立はランチデリバリーより月末に次月分がテキストファイルで 送付されるので、テキストファイル読込みでテーブルに反映する。(課題範囲外)

日替わり定食は平日のみ(月曜日〜金曜日)提供している。

「曜日」の書式

月曜日

火曜日

水曜日

木曜日

金曜日

土曜日

日曜日

課題では 2024 年 6 ⽉分のみとする。

**③** 「T\_オーダー集計」テーブル

| データ名      | データ型                      | 最大桁数           | NULL 許可 |
|-----------|---------------------------|----------------|---------|
| 日付        | 日付型<br>(書式 = yyyy/mm/dd ) |                | いいえ     |
| 曜日        | テキスト型<br>(書式は下記参照)        | $\mathfrak{S}$ | いいえ     |
| 社員Aの社員コード | テキスト型<br>(書式は下記参照)        | 15             | はい      |
| 社員Bの社員コード | テキスト型 (書式は下記参照)           | 15             | はい      |
| 社員Cの社員コード | テキスト型<br>(書式は下記参照)        | 15             | はい      |
| 社員Dの社員コード | テキスト型( 書式は下記参照 )          | 15             | はい      |
| 社員Eの社員コード | テキスト型<br>(書式は下記参照)        | 15             | はい      |
| 社員Fの社員コード | テキスト型<br>(書式は下記参照)        | 15             | はい      |
| 社員Gの社員コード | テキスト型<br>(書式は下記参照)        | 15             | はい      |
| 社員Hの社員コード | テキスト型<br>(書式は下記参照)        | 15             | はい      |
| 社員1の社員コード | テキスト型<br>(書式は下記参照)        | 15             | はい      |
| 社員Jの社員コード | テキスト型<br>(書式は下記参照)        | 15             | はい      |
| 社員Kの社員コード | テキスト型<br>書式は下記参照)         | 15             | はい      |
| 社員しの社員コード | テキスト型<br>書式は下記参照)         | 15             | はい      |
| 社員Mの社員コード | テキスト型<br>書式は下記参照)         | 15             | はい      |
| 社員Nの社員コード | テキスト型<br>書式は下記参照)         | 15             | はい      |
| 社員Oの社員コード | テキスト型<br>( 書式は下記参照 )      | 15             | はい      |
| 備考        | テキスト型                     | 20             | はい      |

社員(A~O)までのテキスト型にはオーダー品の品名コードを羅列し末尾に;を付け て区切りとする。

- 例 A J H L ;
- ちなみに A → ⽇替わり定⾷A
	- J → 惣菜⼩鉢
	- $H \rightarrow$  味噌汁
	- L → 乳酸菌飲料

; → 区切り

データは 2024 年 6 月 14 日までを記述

「曜日」の書式は「T\_日替わり献立」テーブルの「曜日」を参照

**④** 「T\_社員名簿」テーブル(テーブル名の書式は下記参照)

| データ名   | データ型           | 最大桁数 | NULL 許可 |
|--------|----------------|------|---------|
| 社員コード  | テキスト型(書式は下記参照) | 6    | いいえ     |
| 所属部課   | テキスト型          | 2    | はい      |
| 名前     | テキスト型          | 10   | いいえ     |
| 内線番号   | 整数値            |      | いいえ     |
| 業務用メール | テキスト型(書式は下記参照) | 30   | いいえ     |
| 連番     | 整数型 (並び順を指定する) |      | いいえ     |
| 備考     | テキスト型          | 20   | はい      |

社員コード

 総務 G-0\*\*\* 庶務 G-1\*\*\* 営業 S-\*\*\*\* ⼈事 H-\*\*\*\*

業務用メールアドレス

shain\*@abirin.co.jp

↑ \*は個人名を表すアルファベットの1文字

例 社員Aのメールアドレス → shaina@abirin.co.jp

課題1.「オーダー管理システム」の「メインフォーム」を作成する。

- ① システムの機能を配置するフォームを作成し、これを「メインフォーム」とする。
- ② 「メインフォーム」には項⽬に対応したボタンを配置する。
- ③ メインフォームの項⽬は以下の通り
	- ・オーダーメニュー表⽰
	- •日替わりメニューの献立を表示
	- ・当⽇集計
	- ・⽉間個⼈別集計
	- ・メインフォームを閉じる
- ④ 「オーダーメニュー表⽰」は「オーダーメニュー」フォームに展開する。
- ⑤ 「⽇替わりメニューの献⽴」は「⽇替わり献⽴」フォームに展開する。
- ⑥ 「当⽇集計」は「当⽇集計」フォームに展開する。
- ⑦ 「⽉別個⼈集計」は「⽉別個⼈集計」フォームに展開する。
- ⑧ 「メニューを閉じる」項⽬をクリックすると ACCESS ⾃体を終了させる。

課題2.「オーダーメニュー表示」機能を作成する。

- ① 当該⽇のメニュー⼀覧を表⽰する「オーダーメニュー」フォームを作成する。
- ② 「オーダーメニュー」フォームでは固定メニューと日替わりメニューの下記項目を 表示する。
	- ・品名コード
	- ・品名
	- ・価格
	- ・カロリー
	- ・使用食材
	- なお、⽇替わりのメニューとなる
		- ・日替定食 A
		- · 日替定食 B
		- ・惣菜小鉢

については同一フォームの別枠で下記を表示する。

- ・品名コード
- ・品名(「日替わり献立」テーブルに記載されている料理名を表示)
	- 例 日付 品名コード 品名
		- 2024/06/01 A 麻婆豆腐定食 (日替わり定食 A)

・価格

- ・カロリー(「日替わり献立」テーブルに記載されているカロリーを表示)
- ・食材(「日替わり献立」テーブルに記載されている食材)
	- 例 麻婆豆腐定食の場合 → 豆腐、豆板醤、ニンニク
- ③ 表⽰される全項⽬は内容の修正、新規の追加等編集不可とする。
- ④ 「戻る」ボタンを配置する。
- ⑤ 「戻る」ボタンをクリックすると メインフォームに戻る。

課題3. 日替わりメニューの献立表を表示する機能を作成する。

- ① 当該月の日替わりメニュー献立を表示する「日替わり献立」フォームを作成する。
- ② 前述の「オーダーメニュー」フォームに「献⽴表⽰」ボタンを配置する。
- 3) 「献立表示」ボタンをクリックする事により「日替わり献立」フォームを 表示する。
- ④ 「⽇替わり献⽴」フォームでは当該⽉につき以下の項⽬を表⽰する。
	- ・日付
	- ・「曜⽇」
	- ·日替わり定食Aの料理名
	- ・⽇替わり定⾷ A のカロリー
	- ·日替わり定食A の使用食材
	- · 日替わり定食Bの料理名
	- ・⽇替わり定⾷Bのカロリー
	- 日替わり定食の使用食材
	- 惣菜小鉢の料理名
	- ・惣菜⼩鉢のカロリー
	- ・惣菜小鉢の使用食材
- ⑤ 表⽰された項⽬の修正・追加は不可とする。
- ⑥ フォームのレコードセレクターは表⽰しない。
- ⑦ フォームの移動ボタンは表⽰しない。
- ⑧ 「⽇替わり献⽴表」フォームへは「メインフォーム」からも展開できるようにする。
- ⑨ 「⽇替わり献⽴表」フォームに「戻る」ボタンを配置する。
- ⑩ 「戻る」ボタンをクリックした場合、元のフォームにもどる。

課題4.「オーダー登録」機能を作成する。

- ① 「オーダーメニュー」フォームに下記コントロールを配置する。 ・「名前選択」コンボボックス
	- ・「メニュー選択」チェックボックス(メニューに応じた数)
	- ・「オーダー」ボタン
- ② オーダーはコンボボックスから氏名を選択する。
- 3) 希望するメニューのチェックボックスにチェックを入れる。
- ④ 「オーダー」ボタンをクリックする。
- ⑤ 確認のメッセージを表⽰する。
- ⑥ 確認のメッセージでは
	- ・オーダーの品名
	- ・オーダー品毎の価格、カロリー
	- ・トータルの価格とカロリー
- ⑦ 確認のメッセージには「OK」ボタンと「キャンセル」ボタンを配置する。
- 8) 「OK!ボタンをクリックした時には「オーダー集計Ⅰテーブルの当日・当該者 の項目にオーダー品コードを羅列する。(羅列の仕方はテーブルの書式参照) その後「オーダーメニュー」フォームに戻る。
- ⑨ 「キャンセル」ボタンがクリックされた場合は「オーダーメニュー」フォーム に戻る。
- ⑩ 複数回登録を⾏う際には事前に⼊っているオーダーを全て削除して新たに登 録する。
- ⑪ 登録は午前 11 時までとし、以後の登録は不可とする。

課題5.「当日集計」機能を作成する。

- ① 当⽇のオーダーを集計し表⽰する「当⽇集計」フォームを作成する。
- ② 「当日集計」フォームでは以下の項目につき一覧で表示する。
	- ・品名コード
	- ・品名
	- ・価格
	- ・オーダーの集約数
- 3 「当日集計」フォームは展開と同時に当日の集計数を表示する。
- ④ 表⽰された項⽬の編集・追加は不可とする。
- ⑤ 「当⽇集計」フォームに以下を配置する。
	- ・「氏名選択」 コンボボックス
	- ・「個⼈詳細」ボタン
- ⑥ 「⽒名選択」コンボボックスから詳細を知りたい個⼈を選択し、「個⼈詳細」ボタン をクリックする事によりオーダーの品名コードをメッセージで表⽰する。
- ⑦ 「当⽇集計」フォームに「戻る」ボタンを配置する。
- ⑧ 「戻る」ボタンをクリックした場合、「当⽇集計」フォームを閉じる。

課題6.「月間個人別集計|機能を作成する。

- ① 個⼈別、当⽉のオーダーを集計し表⽰する「⽉間個別集計」フォームを作成する。
- ② 「月間個別集計」フォームでは以下の項目につき一覧で表示する。
	- ・品名コード
	- ・品名
	- 価格(オーダー品の単価)
	- ・オーダー品毎の総数
	- ・オーダー品毎の合計⾦額
- ③ 「⽉間個別集計」フォームには以下を配置する
	- ・「個人選択」 コンボボックス
	- ・「日付指定」テキストボックス
	- ・「⽉間個別集計」ボタン
	- ・「月間個別総額」 テキストボックス
- ④ 「個人選択」コンボボックスから特定の個人を選択し、知りたい月を「日付指定」テ キストボックスで指定し「月間個別集計」ボタンをクリックする事により、当該者の 指定月の合計金額(これを月間個別総額とする)を表示する。
- ⑤ 「戻る」ボタンを配置する。
- ⑥ 「戻る」ボタンをクリックした場合、「⽉間個別集計」フォームを閉じる。

## オーダー管理システムの DFD 図

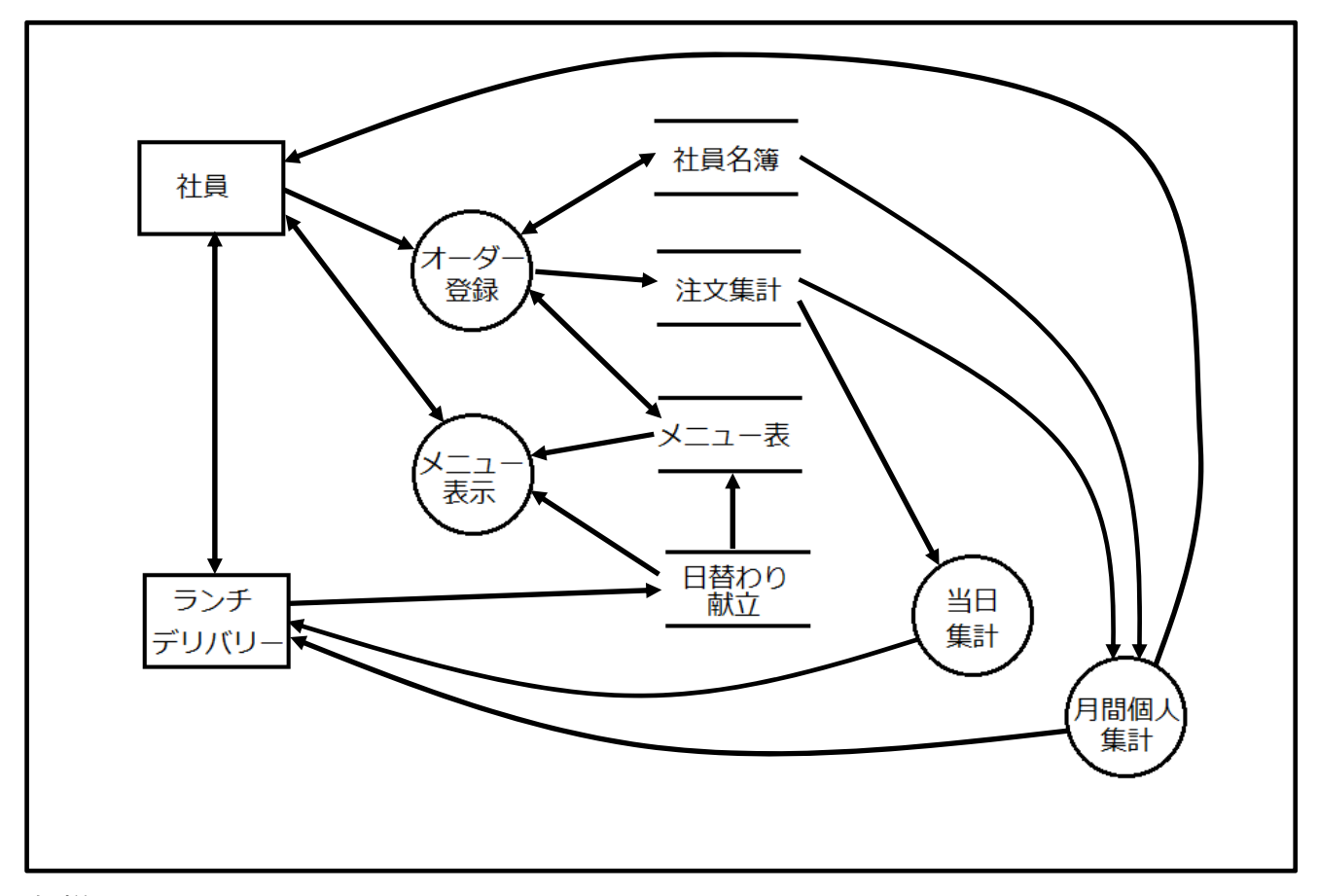

### 仕様

- ・メニューは⽇替わりメニューと固定メニューからなる。
- ・日替わりメニューは献立表で当月分を一括で提示される。
- •日替わりメニューは土曜日 •日曜日には提供されない。
- ・日替わりメニューの献立はランチデリバリーより月末に次月分がテキストファイルで 送付される。
- ・希望者は当⽇の午前中(11 時まで)にオーダーをデータベースに登録する。
- ・システムはオーダーを取り纏めるもので支払いは個人の責任において支払う。
- ・料⾦は各個⼈に対して 1 ヶ⽉をまとめてランチデリバリーから請求される。
- ・⽉間個⼈集計はランチデリバリーからの請求に齟齬が有るか無いかを確認するためとし て個人別に集計し提示する。